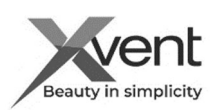

# QUICK NÁVOD K POUŽITÍ A INSTALACI

Xvent s.r.o. Poděbradská 289 53009 Pardubice-Trnová

## Rekuperační jednotky Xflat

Quick návod Vás provede rychlou instalací výrobku, ale v žádném případě nenahrazuje kompletní plný návod. Kompletní návod k obsluze je k dispozici v dokumentech na našich webových stránkách www.xvent.cz nebo si ho můžete stáhnout pomocí QR kódu.

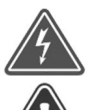

Prověřte, že v místě instalace jednotky na zeď nebo na strop v interiéru nevede žádné elektrické ani jiné vedení (např.: plyn, voda etc.), které byste mohli při instalaci narušit. Zkontrolujte, že síťové napájení, na které chcete jednotku připojit splňuje požadavky na napájení jednotky (výrobní štítek).

Ujistěte se, že instalace jednotky neohrozí statiku budovy a splňuje všechny legislativní požadavky na bezpečnost. Před zahájením instalace zkontrolujte, možnost připojení na kanalizační systém pro odtok kondenzátu z jednotky.

## 1) Použití jednotky

 - Jednotka Xflat je vzduchotechnické zařízení využívající technologii větrání se zpětným získáváním tepla (protiproudý rekuperační výměník) a vlhkosti (entalpický výměník) s možností automatického řízení vzduchového výkonu pomocí čidel kvality vzduchu AQS (příslušenství) nebo trvalého větrání – manuální režim. Jednotka disponuje i režimem nárazového větrání – BOOOST, které se spouští buď na ovládacím panelu nebo externím vypínačem EXT2 s vratnou klapkou s využitím např.: na záchodě, v koupelně. Regulace jednotky umožnuje i dálkové ovládání ON/OFF pomocí externího kontaktu EXT1, ovládání pomocí nadřazeného systému BMS (protokol modbus RTU) nebo i ovládání pomoci webové aplikace (Wifi module). Jednotka Xflat umožnuje i funkci rozvážení ventilátorů pro využití např.: v objektech s topeništěm – krby. Vzduchový výkon, čas běhu režimu BOOST a rozvážení ventilátorů je samostatně nastavitelný v zákaznickém menu.

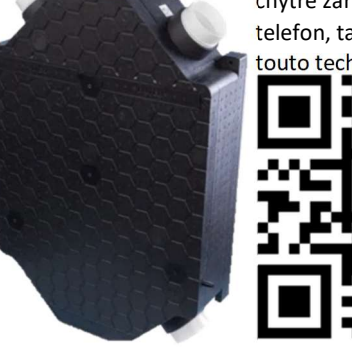

K přečtení QR kódu požijte chytré zařízení, (mobilní telefon, tablet etc.) které je touto technologií vybaveno.

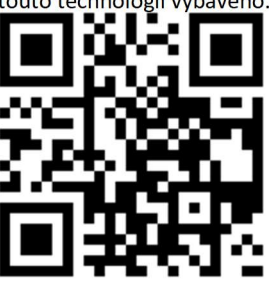

- Jednotku lze použít do prostorů s max požadavkem na jmenovitý průtok cca 150 m<sup>3</sup>/h (dle typu) při maximálním dispozičním tlaku 150Pa. - Jednotka je určena pouze pro horizontální nebo vertikální instalaci na zeď a na strop, tak aby bylo možné zajistit přívod čerstvého a odvod odpadního vzduchu. Jednotka je osazena třemi zaslepenými vývody kondenzátu pro každou instalační polohu.

- Jednotka je určena do vnitřních krytých a suchých prostor s teplotou v místnosti od +5 °C do +30 °C a s max relativní vlhkostí 70% nekondenzující.

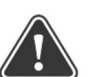

Přiváděná teplota čerstvého vzduchu z venkovního prostředí muže být v rozsahu od -20 °C do +40 °C (platí pro verzi s předehřevem). Pokud bude teplota přiváděného vzduchu nižší než -20 °C může dojít k automatickému vypnutí jednotky, z důvodu ochrany před jejím možným poškozením.

2) Technické parametry

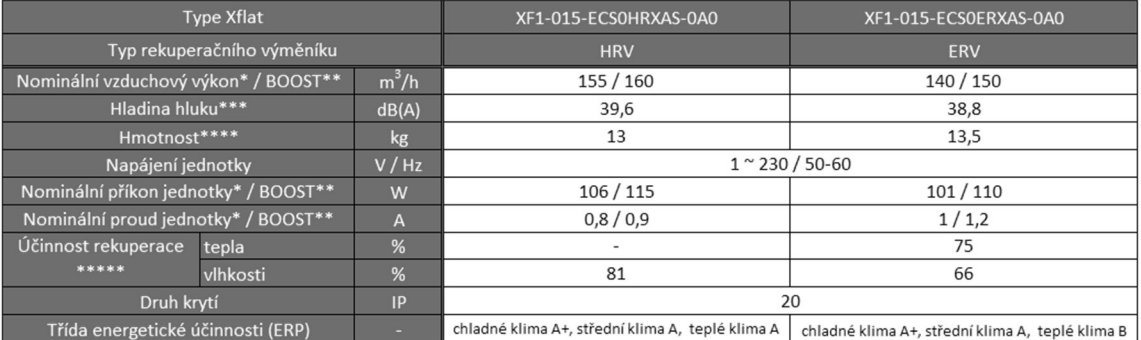

\* Nominální vzduchový výkon (příkon, proud) při externí tlakové ztrátě 150Pa

\*\* Režim BOOST - maximální intentzivní větrání po nastavenou dobu (intenzita větrání i doba větrání se nastaví v zákaznickém menu)

\*\*\* Hladina akustického tlaku ve volném prostoru ve vzdálenost 3m (Q2) - 135m<sup>3</sup>/h - 110Pa

\*\*\*\* Hmotnost jednotky bez balení

\*\*\*\*\* Učinnost rekuperace dle EN 308

## Zakázané používání jednotky Xflat

- Jednotka se nesmí používat k odsávání hořících, žhnoucích látek, vznětlivých nebo výbušných plynů, agresivních medií, kapalin. - Jednotka nesmí být instalována těsně pod ele. zásuvku, ele. krabičku, hořlavých materiálů, do prostředí se zvýšeným výskytem  $\grave{\theta}$ nebo rizikem výbuchu, hořlavých látek, se zvýšenou prašností a do prostředí s větší vlhkostí, např.: koupelny, bazény, sauny. - Za škody způsobené nesprávným užitím jednotek neručí výrobce ani dodavatel. Riziko nese sám uživatel.

#### 3) Instalace jednotky Xflat

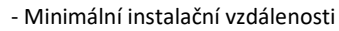

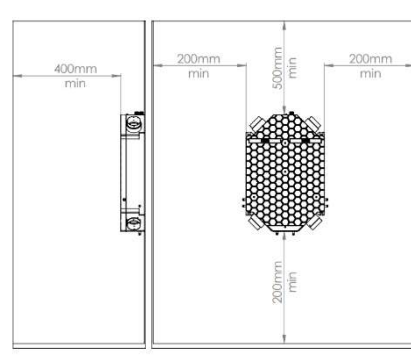

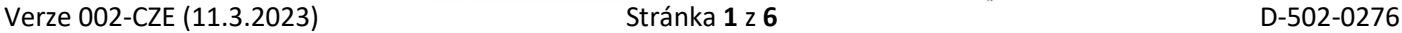

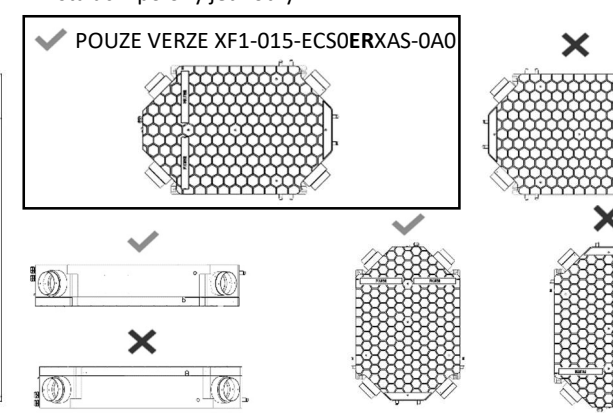

- Instalační polohy jednotky Rekuperační jednotka musí být instalována a uváděna do provozu v souladu se všeobecnými a v daném místě platnými bezpečnostními předpisy, osobou s odpovídajícím vzděláním, zkušenostmi a znalostmi příslušných předpisů, norem i případných rizik a možných nebezpečí nebo patřičně vyškolený servisní technik. Nedodržování instalačního postupu může vést k poškození jednotky, nesprávné funkci, možné újmě na zdraví a majetku uživatele.

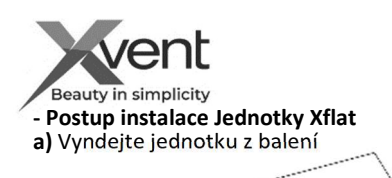

## Xvent s.r.o. Poděbradská 289 53009 Pardubice-Trnová

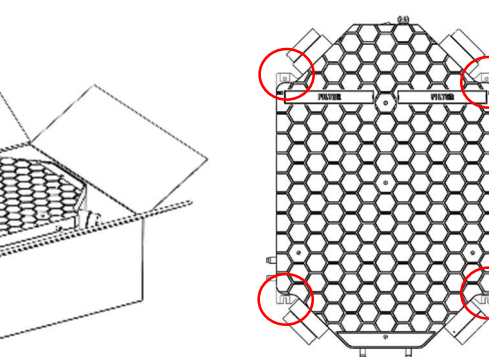

b) Zvolte si instalační polohu s ohledem na umístění vývodu kondenzátu, zaměřte kotvící otvory dle rozměrů na jednotce, vyvrtejte a pomocí vhodných šroubů jednotku ukotvěte do vodováhy. Jednotku nenaklánějte do spádu.

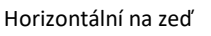

POZOR TATO INSTALAČNÍ POLOHA POUZE PRO VARINATU S ENTALPICKÝM VÝMĚNÍKEM (XF1-015-ECS0ERXAS-0A0).

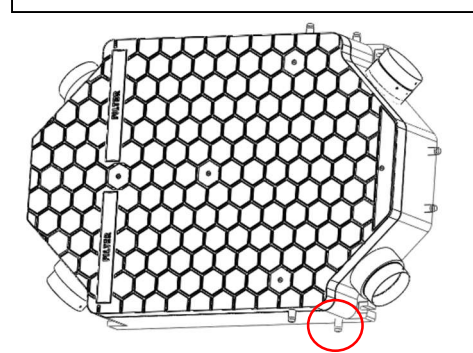

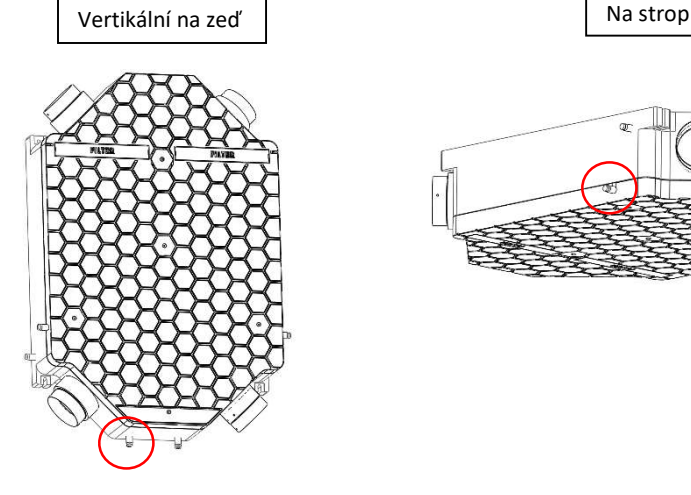

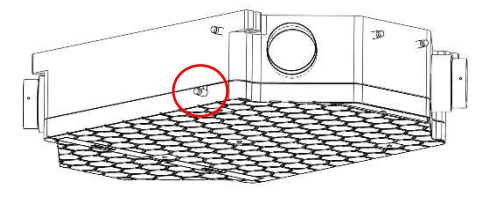

e) zvolte správnou pozici sifonu pro připojení do kanalizace

c) odřízněte okraj kondenzačního vývodu a odstraňte vzniklé otřepy

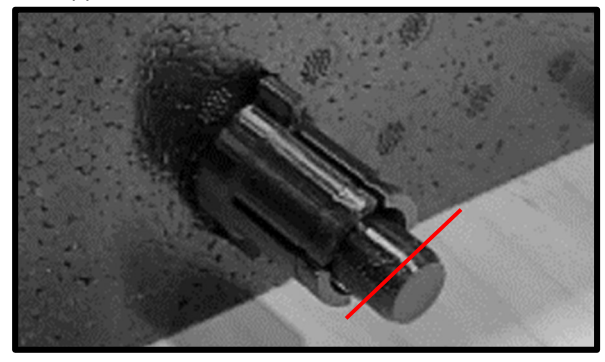

- f) sifon zavodněte, připojte hadici na odtokové hrdlo jednotky a zajistěte vázacím páskem
- g) připojte sifon do kanalizačního systému

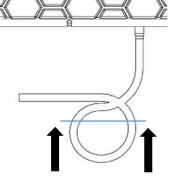

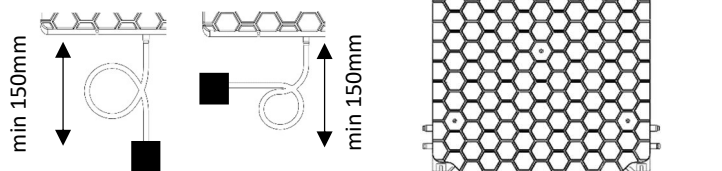

d) pomocí přiložení hadice a vázacích pásků vytvořte sifon

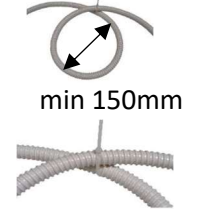

h) připojte vzduchotechnické potrubí k hrdlům o Ø125mm dle účelu

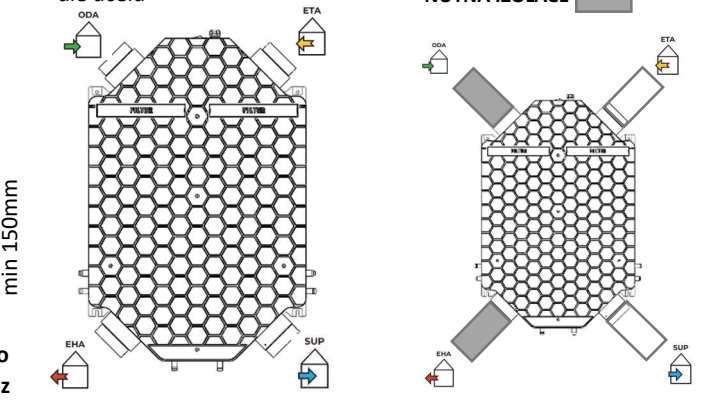

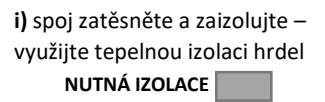

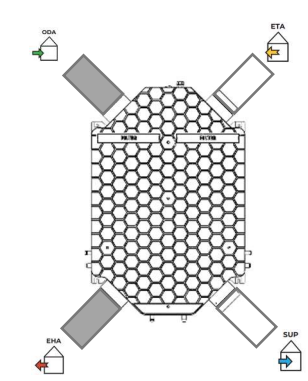

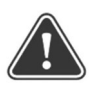

POZOR: v případě použití klimatizace ve větraném objektu pro chlazení v létě je nutné připojit i druhý vývod kondenzátu – viz kompletní návod

- Před prvním spuštěním nebo po delší odstávce jednotky zkontrolujte zavodnění sifonu. Pokud vytváříte ohyb na hadici dbejte na správný poloměr ohybu, aby nedošlo k "zlomení hadice". Pro prodloužení sifonové hadice volte vždy hadici – trubku stejného nebo většího průměru. Spojku hadic-trubek volte vždy co s nejmenší redukcí vnitřního průměru.

- Všechny spoje potrubí, které jsou připojené k jednotce musí být dostatečně zatěsněné, aby nedocházelo k nechtěným netěsnostem a tím následným problémům např.: kondenzacím připojené potrubí musí být stejného průměru jako přípojná hrdla jednotky. Pokud bude použité potrubí menšího průměru může to mít vliv na vzduchový výkon jednotky a tím se může snížit i životnost ventilátorů

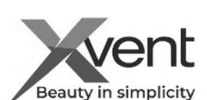

## 4) Instalace ovladače jednotky Xflat

- Ovladač jednotky je standardně připojen k regulaci jednotky pomocí propojovacího a komunikačního kabelu v délce 3m.

- Ovladač je určen k instalaci na stěnu způsobem:
- A) nadomítková instalace kabely do lišty
- pro instalaci použijte elektroinstalační kabelové lišty a
- elektroinstalační nadomítkovou krabičku patřičné velikosti
- s možností připojení kabelů z boku.
- otevřete krabičku ovladače obrázek a)
- odpojte všechny kabely z ovladače použity pružinové svorky
- s ruční aretací vodiče. Postupujte s opatrností, aby nedošlo
- k poškození.
- proveďte montáž krabičky ovladače na elektroinstalační krabičku dle montážních otvorů.

#### a) otevřete krabičku ovladače

B) podomítková instalace – kabely ve stěně

- propojovací kabely mezi jednotkou a ovladačem musí být součástí přípravy stavby – pod omítkou. Jeden konec zakončený v místě instalace jednotky, druhý v místě umístění ovladače v podomítkové krabičce.

- kabely potřebné k instalaci:
- 8-žilový UTP kabel bez koncovek propojení napájení a ovládání motorů
- 8-žilový UTP kabel s koncovkami RJ45 8/8 -propojení komunikace mezi jednotkou a ovladačem.
- max délka propojovacích kabelů je 10m
- povolte matice průchodek a odšroubujte krycí plech regulace z jednotky (viz kapitola 5.) a odpojte propojovací a komunikační kabel dle schématu.

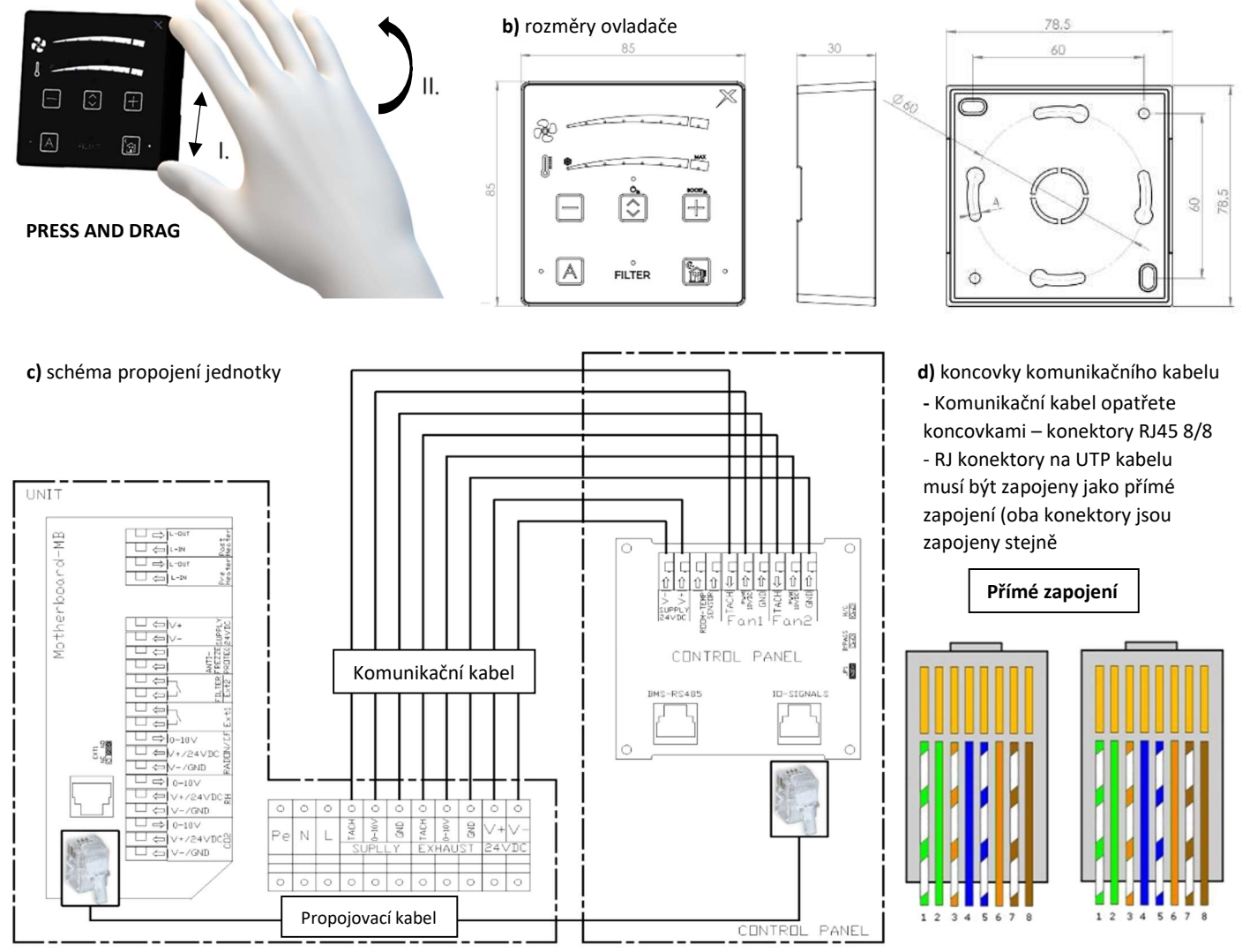

Dbejte na správné propojení – dodržení pozic kabelů a správné nastrčení kabelů do svorek. Hrozí nefunkčnost jednotky

#### 4) Elektroinstalace – připojení k elektrické síti

- Před zahájením veškerých instalačních prací se ujistěte, že elektroinstalační krabice nebo zásuvka síťového napájení, kterou chcete použít pro připojení jednotky, je vybavena ochranným (zelenožlutým) vodičem nebo kontaktem (kolíkem)

- Pokud použijete k připojení jednotky sítovou zástrčku, musí zůstat vždy přístupná, aby bylo možné jednotku v případě nebezpečí bezpečně odpojit ze sítě.
	- Příslušný proudový okruh musí být v rozvodu elektrické energie jištěný maximálně 16 A.
	- Elektrické zapojení jednotky do sítě mohou provádět pouze osoby způsobilé pro tuto činnost s platným oprávněním a znalostí příslušných norem a směrnic v dané zemi.
	- Tato jednotka spadá do skupiny výrobků s připojením typu Y. Jestliže je napájecí přívod poškozen, musí být nahrazen výrobcem, jeho servisním střediskem nebo podobně kvalifikovanou osobou, aby se zabránilo vzniku nebezpečné situace
	- Přívodní napětí do jednotky 1~230V/50-60Hz nesmí být nijak upravováno, jinak hrozí poničení elektrických prvků jednotky.

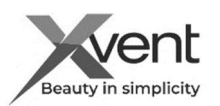

## - Připojení jednotky Xflat do elektrické sítě

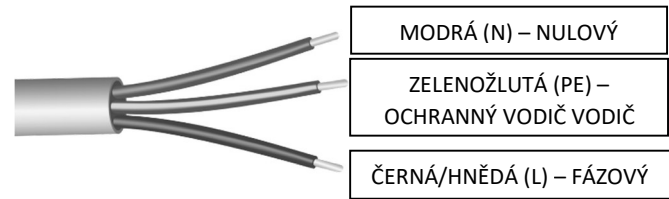

#### - Připojení jednotky do elektroinstalační krabice

- Přívodní kabel je od výrobce připraven pro připojení do elektroinstalační krabice.

- Pro připojení přívodního kabelu do elektrické sítě použijte přiměřené propojovací prvky (např.: svorkovnici, pružinové svorky etc…)

- Připojení jednotky do elektrické zásuvky

- Přívodní kabel lze opatřit vidlicí s ochranným vodičem (kolíkem) – není součástí dodávky

Montáž přívodního kabelu do elektroinstalační krabice nebo montáž zástrčky na přívodní kabel a následné připojení k elektrické síti musí provádět osoba způsobilá, která má pro tuto činnost platné oprávnění a znalost příslušných norem a směrnic v dané zemi.

#### 5) Regulace – elektro příslušenství k jednotce Xflat

- Pro správný chod jednotky (v manuálním režimu) k ní není potřeba nic dalšího připojovat. Je tedy po instalaci na stěnu připravena k okamžitému použití. Pro provoz v automatickém režimu musíte připojit příslušenství čidla kvality vzduchu CO2 (NL-ECO-CO2) nebo RH (NL-ECO-RH) Připojení elektro příslušenství

## Před zapojením elektro příslušenství vždy vypněte jednotku na ovladači a hlavním vypínačem

- Elektro příslušenství zapojte v regulačním boxu. Pro připojení příslušenství použijte membránový multi prostup. Pro přístup do regulačního boxu postupujte následovně:

a) povolte matice průchodek

b) vyšroubujte zajišťovací šrouby krytu regulace – kryt odejměte

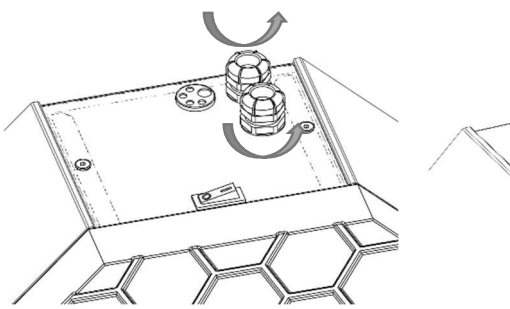

c) protáhněte kabel membránovým multi prostupem příslušného průměru

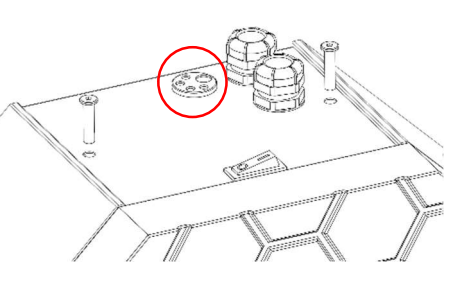

e) Zapojte kabel do příslušných svorek v základní desce – Motherboard dle schematu

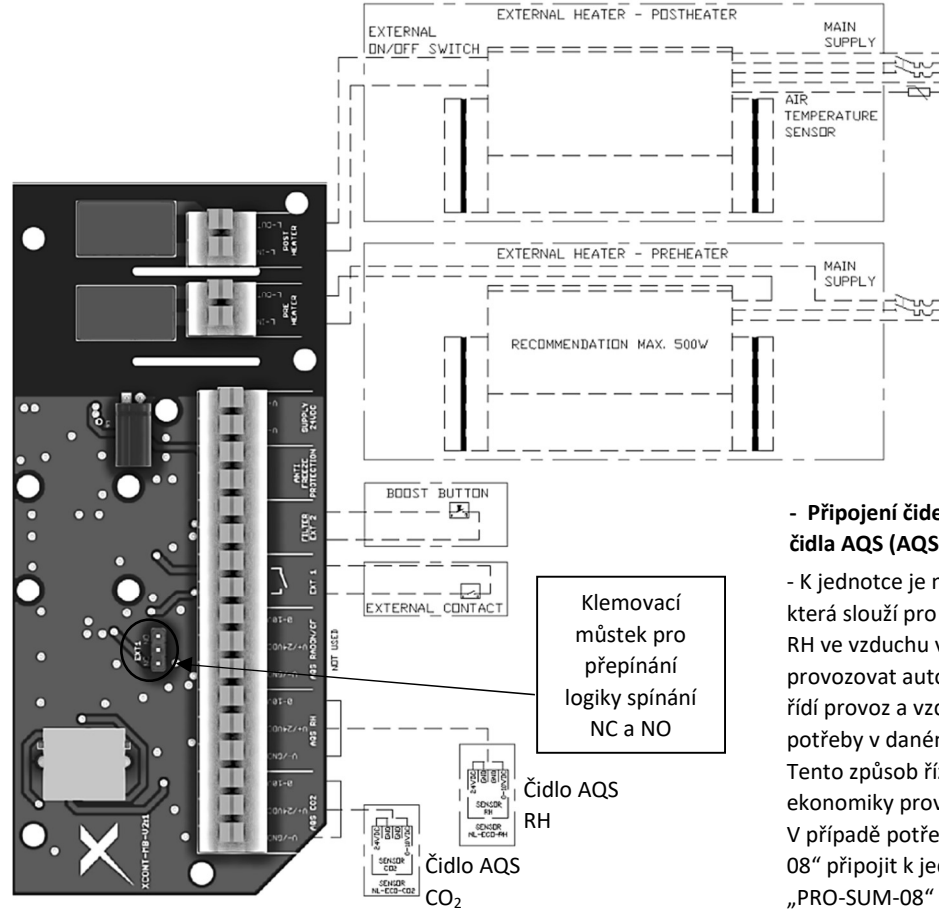

- K připojení jednotlivých komponent jsou použity pružinové svorky s ruční aretací vodiče. Do svorek může být instalován vodič typu licna (lanko s dutinkou) i pevný vodič (drát) v rozsahu průřezu od 0,5 do 1,5 mm², délka odholení 10 mm. Před zasunutím vodiče do svorek nejprve zmačkněte aretační oranžové tlačítko. Následně vodič zasuňte, uvolněte aretaci a lehkým zatažením od svorky ověřte, že je vodič správně zajištěn. Při potřebě vyjmutí vodiče ze svorky je postup stejný. Optimální průřez vodiče zvolte dle délky trasy vodiče

## - Připojení čidel CO2 (NL-ECO-CO2) a RH (NL-ECO-RH) – čidla AQS (AQS CO2; AQS RH)

- K jednotce je možno připojit čidla 2x AQS (1xCO2 a 1xRH), která slouží pro měření obsahu koncentrace CO2 a vlhkosti – RH ve vzduchu v místě instalace čidel. Díky čidlům je možno provozovat automatický režim jednotky, který automaticky řídí provoz a vzduchový výkon jednotky dle vzniklé aktuální potřeby v daném prostoru, kde jsou čidla nainstalovaná. Tento způsob řízení je zároveň nejefektivnější z hlediska ekonomiky provozu – větrá se pouze podle vzniklé potřeby. V případě potřeb je možné pomocí příslušenství "PRO-SUM-08" připojit k jednotce až 8 čidel od jednoho druhu (1ks "PRO-SUM-08" = 8ks CO2; 1ks "PRO-SUM-08" = 8ks RH).

Verze 002-CZE (11.3.2023) Stránka 4 z 6 D-502-0276

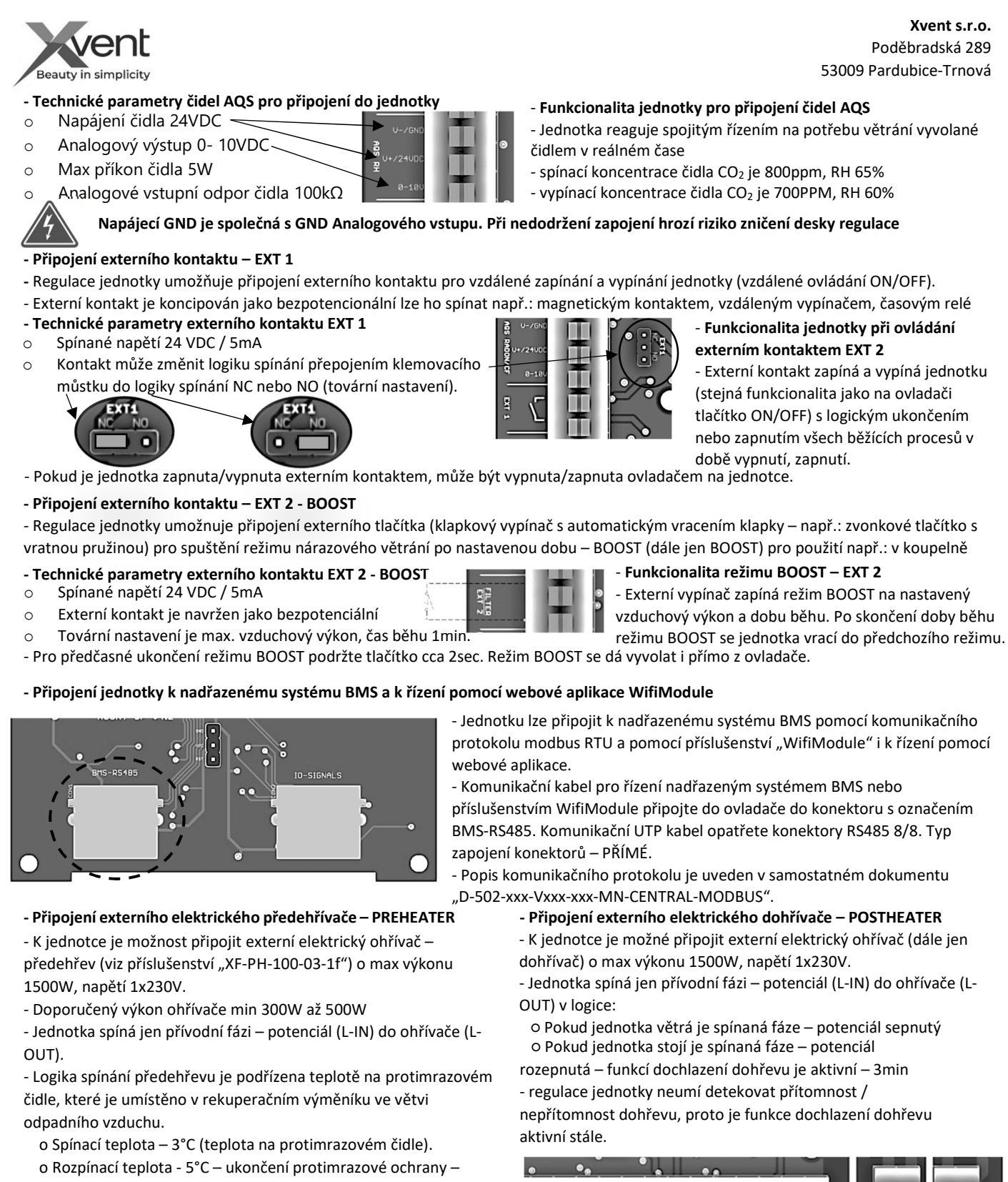

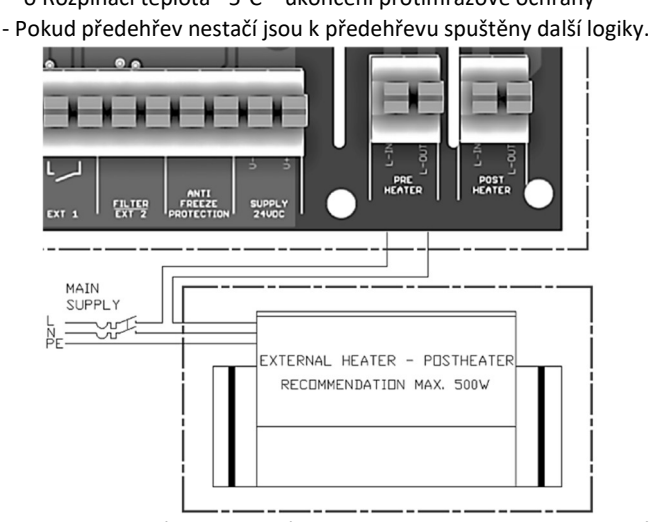

MAIN wi  $\frac{1}{2}$ AIR TEMPERATURE **CENSOR** EXTERNAL HEATER - PUSTHEATE

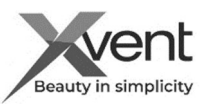

- Instalaci ohřívače proveďte dle pokynů výrobce ohřívače. Výrobce jednotky neručí za špatnou instalaci předehřevu nebo dohřevu nebo za způsobené škody na majetku či na zdraví.

Přívodní kabeláž na napájení dohřívače musí být řešena samostatným přívodem včetně spínané fáze ovládané jednotkou, v žádném případě nesmí být dohřívač napájen z jednotky.

- Blokové schéma zapojení jednotky Xflat

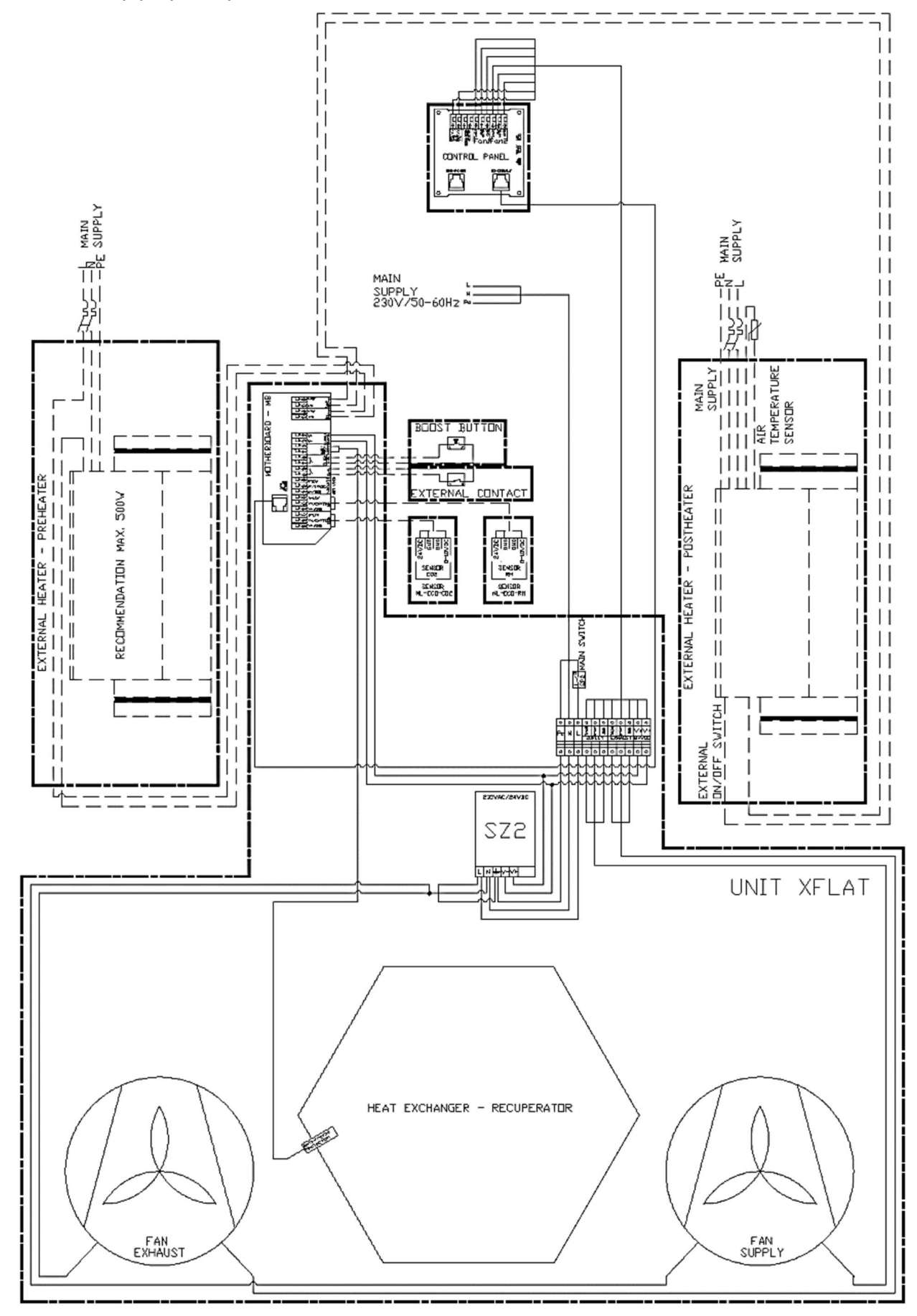

Verze 002-CZE (11.3.2023) Stránka 6 z 6 D-502-0276 - další informace o ovládání jednotky, servisu jsou uvedeny v plném návodu nebo v Quicku-první spuštění (umístěno na víku jednotky)